# Uitgebreide IP-adressen/domeinen/emailadressen van de ESA Bounce Configuration ٦

### Inhoud

Inleiding Uitgebreide IP-adressen/domeinen/e-mailadressen van de ESA Bounce Configuration Uitgaande post inkomende e Gerelateerde informatie

## Inleiding

Dit document beschrijft hoe u inkomende en uitgaande mail kunt configureren om IP-adressen, domeinen of e-mailadressen te openen voor Cisco Email Security Appliance (ESA).

#### Uitgebreide IP-adressen/domeinen/e-mailadressen van de ESA Bounce Configuration

U kunt ontvangende domeinen specificeren waarop u Bounce Verification kunt uitschakelen wanneer het ESA aan deze domeinen levert. U zult zowel uitgaande als inkomende post moeten configureren.

### Uitgaande post

- 1. Ga naar postbeleid > Bestemmingscontroles.
- 2. Selecteer "Toevoeging toevoegen...".
- 3. Bel de nieuwe bestemming "voorbeeld.com".
- 4. Stel in de instellingen "Bounce Verification" in op Nee.
- 5. Wijzigingen indienen en beloven.

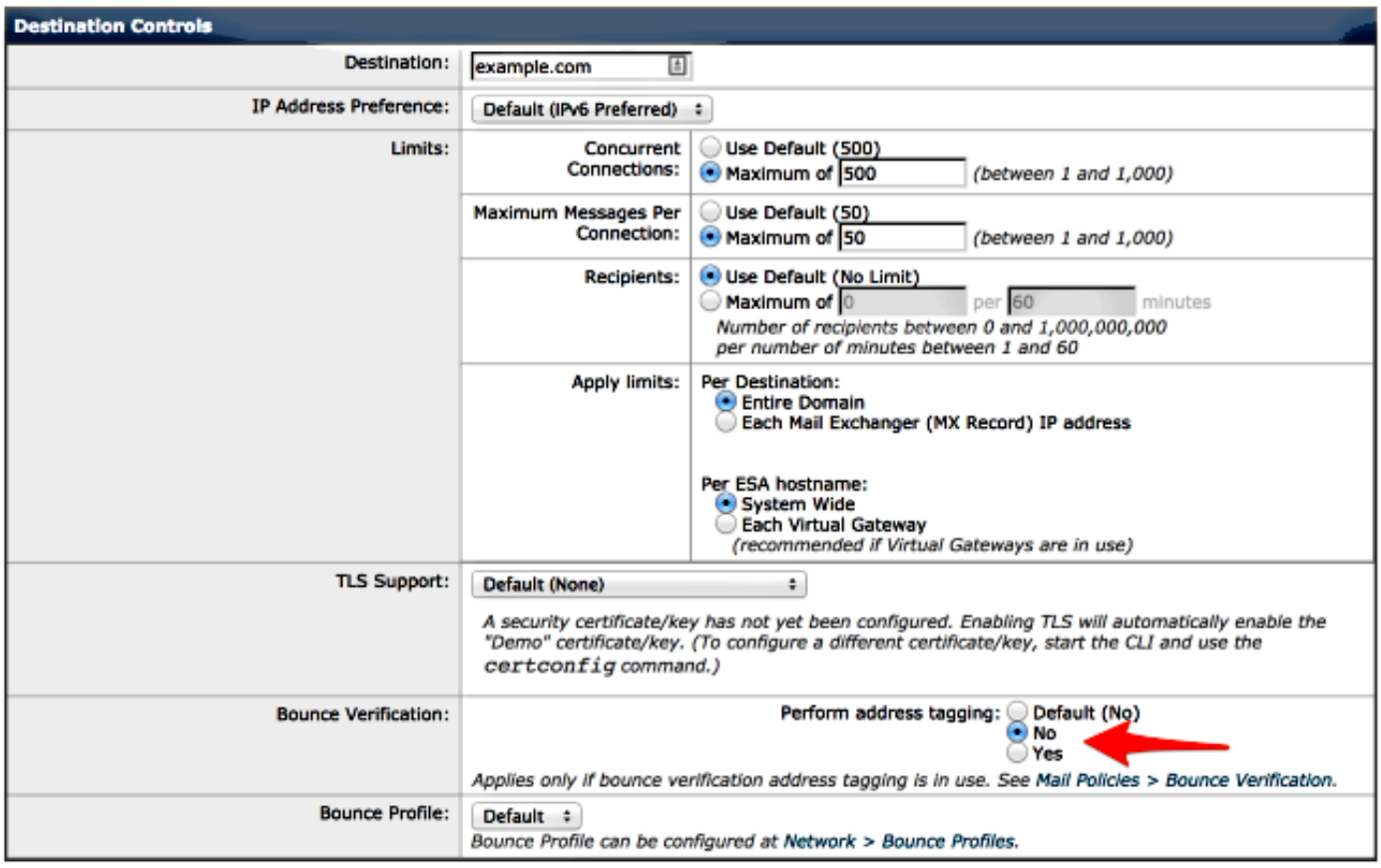

Opmerking: voor uitgaande mail kunt u alleen naar het doeldomein verwijzen en niet naar een IP-adres of e-mailadres.

#### inkomende e

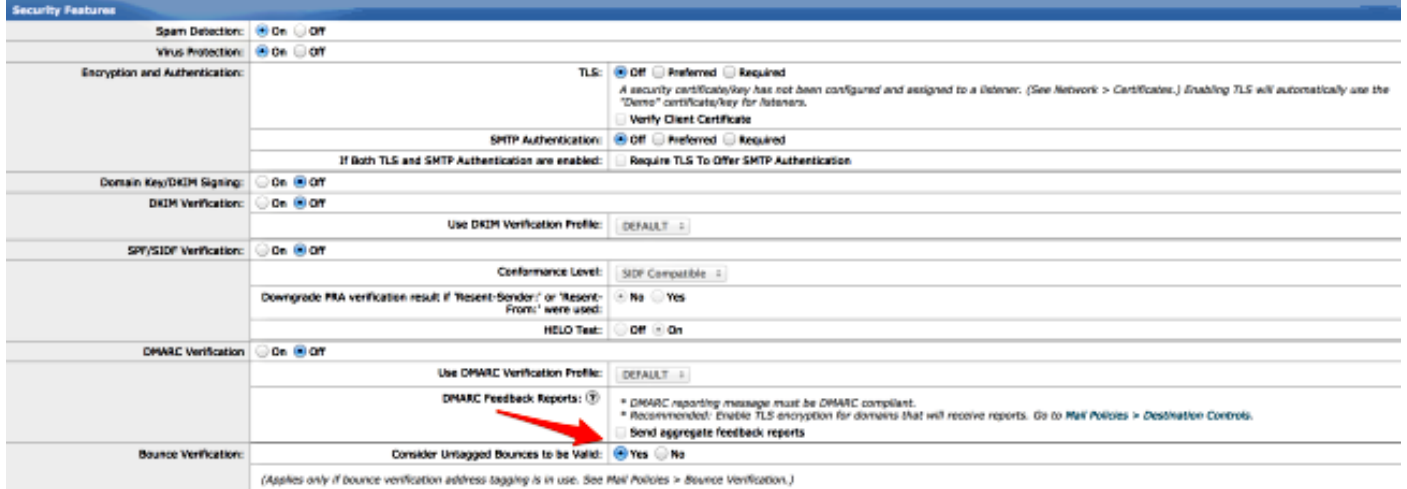

Opmerkingen: Wanneer u de inkomende e-mail niet aanpast, kan de ESA's de geldige Bounce voor berichten laten vallen.

Opmerkingen: Om te controleren of de Bounce Verificatie voor dit domein uitgeschakeld is, kunt u "domeindebug" inschakelen en de logbestanden staren om te controleren.

### Gerelateerde informatie

- Cisco e-mail security applicatie eindgebruikershandleidingen
- [Technische ondersteuning en documentatie Cisco Systems](//www.cisco.com/cisco/web/support/index.html?referring_site=bodynav)